$h$ li.

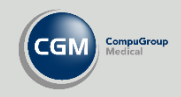

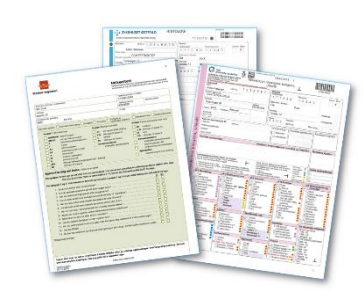

## **Skjemakartlegging**

Dersom du trenger å kjøre en manuell skjemakartlegging kan dette gjøres ved å åpne *Administrasjon* og velge **Kjør skjemakartlegging,** eller ved å søke etter for eksempel «*skjema*».

I bildet for skjemakartlegging velger du **Søk etter skjemaoppdateringer**. Dersom du får opp en dialogboks som bekrefter vellykket nedlasting av nye skjema, kan du deretter velge **Start kartlegging**.

Se vårt nyhetsbrev for informasjon om hvilke nye skjemaer som er tilgjengelige. Du kan ogs[å se tidligere utgaver på våre nettsider.](https://www.cgm.com/no/kundeportal/nyhetsbrev_1/nyhetsbrev_cgm_journal.no.jsp)

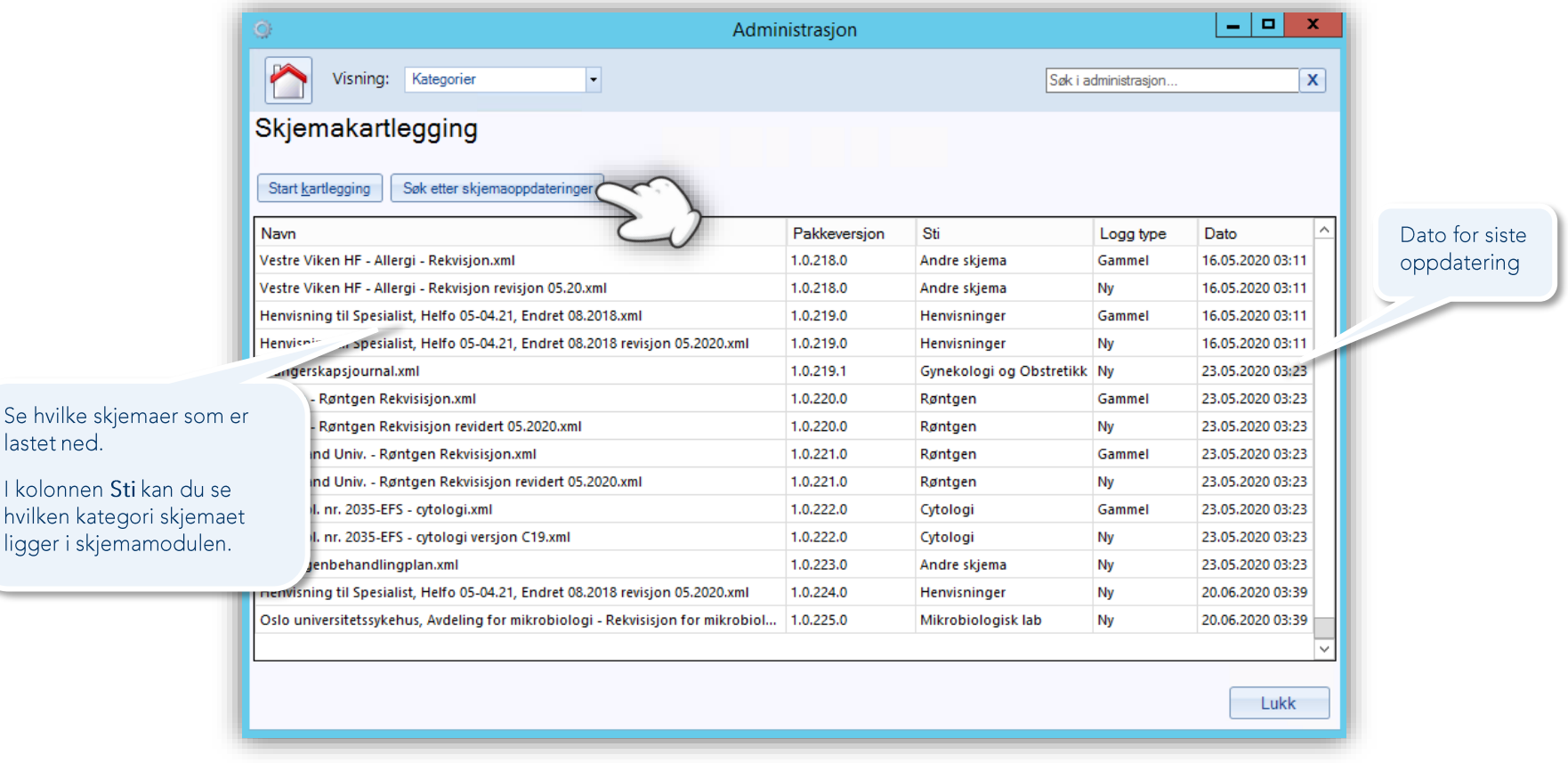